# Google Apps Script Starter Projects **Google Apps Script Exercises**

*Explore what you can do with Google Apps Script in Workspace.*

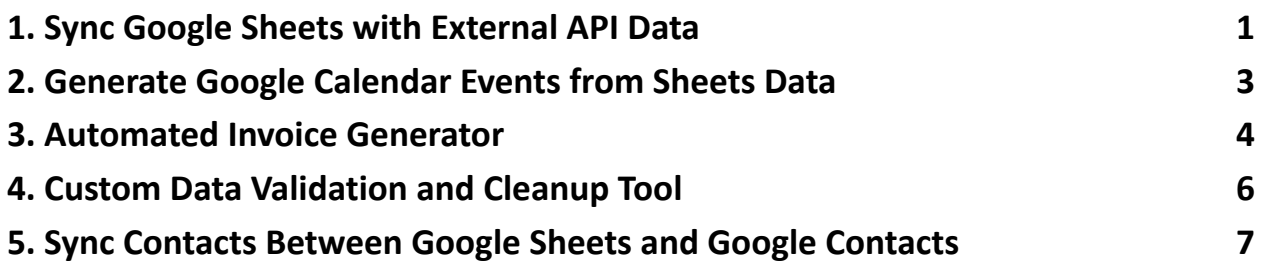

Google Apps Script use cases, providing both an outline of steps and key code snippets to guide you through the completion of each exercise.

## <span id="page-0-0"></span>**1. Sync Google Sheets with External API Data**

Objective: Write a script that fetches data from an external API and updates a Google Sheet with the fetched data. This exercise focuses on integrating external data sources.

Key Steps:

1. Setup Google Sheets for Data: Prepare a sheet with headers matching the data structure you expect from the API.

- 2. Fetch Data from the API: Use UrlFetchApp to call the API and parse the JSON response.
- 3. Update the Sheet: Loop through the API response and populate the sheet with new data.

Snippet:

```
function updateSheetWithAPIData() {
 var sheet =SpreadsheetApp.getActiveSpreadsheet().getSheetByName("E
xternalData");
 var url = 'https://api.example.com/data'; // Replace
with your API endpoint
 var response = UrlFetchApp.fetch(url);
 var json = JSON.parse(response.getContentText());
 var data = json.map(item => [item.id, item.name, ...])item.value]); // Adjust based on your API response
structure
```

```
sheet.getRange(2, 1, data.length,
data[0].length).setValues(data); // Assuming row 1 has
headers
```
}

### <span id="page-2-0"></span>**2. Generate Google Calendar Events from Sheets Data**

Objective: Create a script that reads event data from a Google Sheet and creates corresponding events in Google Calendar.

Key Steps:

- 1. Prepare Event Data in Sheets: Include event name, start time, end time, and description.
- 2. Read Data from Sheets: Use SpreadsheetApp to access the event data.
- 3. Create Calendar Events: For each row, create a new event in a specific Google Calendar using CalendarApp.

Snippet:

```
function createCalendarEvents() {
```

```
var sheet =
```

```
SpreadsheetApp.getActiveSpreadsheet().getSheetByName("E
vents");
```

```
var rows = sheet.getDataRange().getValues();
```

```
var calendar = CalendarApp.getDefaultCalendar(); // or
getCalendarById('your-calendar-id')
 rows.forEach(function(row, index) {
 if (index === 0) return; // Skip header
 var title = row[0];
```

```
var startTime = new Date(row[1]);
var endTime = new Date(row[2]);
var description = row[3];
calendar.createEvent(title, startTime, endTime,
{description: description});
});
}
```
#### <span id="page-3-0"></span>**3. Automated Invoice Generator**

Objective: Automate the creation of invoices in Google Docs from order data stored in a Google Sheet.

Key Steps:

- 1. Prepare Order Data in Sheets: Structure a sheet with order details, including customer information and order items.
- 2. Generate Invoices: For each order, create a new Google Doc from a template and populate it with the order details.
- 3. Save Invoices to Drive: Optionally, organize the generated invoices in a specific Google Drive folder.

Snippet:

function generateInvoices() {

```
var ordersSheet =
```
SpreadsheetApp.getActiveSpreadsheet().getSheetByName("O rders");

```
var orders = ordersSheet.getDataRange().getValues();
```

```
var templateId = 'your-template-doc-id';
```

```
orders.forEach(function(order, index) {
 if (index === 0) return; // Skip header
 var docCopy =
DriveApp.getFileById(templateId).makeCopy(order[0] + "
Invoice");
 var doc = DocumentApp.openById(docCopy.getId());
 var body = doc.getBody();
```

```
body.replaceText('{{CustomerName}}'
, order[1]);
body.replaceText('{{OrderDate}}'
, order[2]);
```

```
// Replace other placeholders with actual order
details
```

```
doc.saveAndClose();
});
}
```
## <span id="page-5-0"></span>**4. Custom Data Validation and Cleanup Tool**

Objective: Develop a script that checks for and corrects common data entry errors in a Google Sheet (e.g., formatting issues, duplicates).

Key Steps:

- 1. Identify Common Data Issues: Define what constitutes an error in your dataset (e.g., incorrect formats, duplicates).
- 2. Scan the Sheet for Errors: Loop through the data, identifying any cells that violate your rules.
- 3. Correct Errors: Automatically correct errors where possible, or flag them for manual review.

Snippet:

```
function validateAndCleanData() {
```

```
var sheet =
```

```
SpreadsheetApp.getActiveSpreadsheet().getSheetByName("D
```
ata");

```
var range = sheet.getDataRange();
```

```
var data = range.getValues();
```

```
data.forEach(function(row, rowIndex) {
row.forEach(function(cell, cellIndex) {
// Example: Check for duplicate entries
```

```
Learn more about JavaScript with Examples and Source Code Laurence Svekis
                     Courses https://basescripts.com/
```

```
if (rowIndex > 0 && sheet.getRange(1, cellIndex + 1,
rowIndex, 1).getValues().flat().includes(cell)) {
 sheet.getRange(rowIndex + 1, cellIndex +
1).setBackground('yellow'); // Flag duplicates with
yellow background
 }
 // Add more validation checks as needed
 });
});
}
```
## <span id="page-6-0"></span>**5. Sync Contacts Between Google Sheets and Google Contacts**

Objective: Synchronize contact information between a Google Sheet and Google Contacts, ensuring both are up-to-date.

Key Steps:

- 1. Read Contacts from Google Sheets: Access a sheet containing contact names, emails, and phone numbers.
- 2. Fetch Existing Contacts from Google Contacts: Use ContactsApp to get the current list of contacts.
- 3. Update and Create Contacts: Compare sheet data with existing contacts, update any existing ones, and create new ones as needed.

## Snippet:

```
function syncContacts() {
 var sheet =
SpreadsheetApp.getActiveSpreadsheet().getSheetByName("C
ontacts");
 var data = sheet.getDataRange().getValues();
 var contacts = ContactsApp.getContacts();
 data.forEach(function(row, index) {
 if (index === 0) return; // Skip header
 var contact = contacts.find(contact =>
contact.getPrimaryEmail() === row[1]);
 if (contact) {
 // Update existing contact
 contact.setGivenName(row[0]);
 contact.setPrimaryEmail(row[1]);
 contact.setMobilePhone(row[2]);
 } else {
 // Create new contact
 var newContact = ContactsApp.createContact(row[0],
''
,
row[1]:
 newContact.addPhone(ContactsApp.Field.MOBILE_PHONE,
row[2]);
```
} }); }

Each of these exercises offers a practical scenario to apply Google Apps Script for solving real-world problems, enhancing your scripting skills, and automating tasks within the Google Workspace ecosystem.